# 使用产品前请仔细阅读本使用说明书 方正科技家用电脑产品说明书

—方正卓越 E 系列机型

## 敬 告

### 尊敬的用户:

感谢您购买和使用方正科技产品。为了您的安全和利益, 在使用产品前请您仔细阅 读本产品用户使用手册及随机附带的全部资料。如果您未按照用户使用手册操作和使用 产品,而导致任何的人身伤害、财产或其他损失,方正科技将不承担责任。

#### 关于本产品用户使用手册(以下简称"手册")

- ♦ 手册版权属于方正科技所有;
- ♦ 手册提及的商标、字号属于它们各自的权利拥有者;
- ♦ 手册内容如同实际产品不一致,以实际产品为准。

如果您对手册的任何内容或条款存在不明或异议,请在购机后七日内向方正科技提 出书面异议,否则视为您已经同意、理解并接受本手册全部内容。

产品使用过程中,如果您遇到问题,欢迎致电咨询:

#### 方正科技全程服务热线:4006-000-666 语音导航时间:24小时 服务机构营业时间:7\*8小时工作制 节假日照常 (未开通 400 地区请您拨打 **0512-87182983**,此时您需要支付相应的通话费)

方正科技保留对用户使用手册解释和修改的权利,对手册的任何修正、更新、解释 将在方正科技网站(www.foundertech.com)予以公布,请您留意。

#### 致谢!

### 方正科技集团股份有限公司 二 OO 九

## 目次

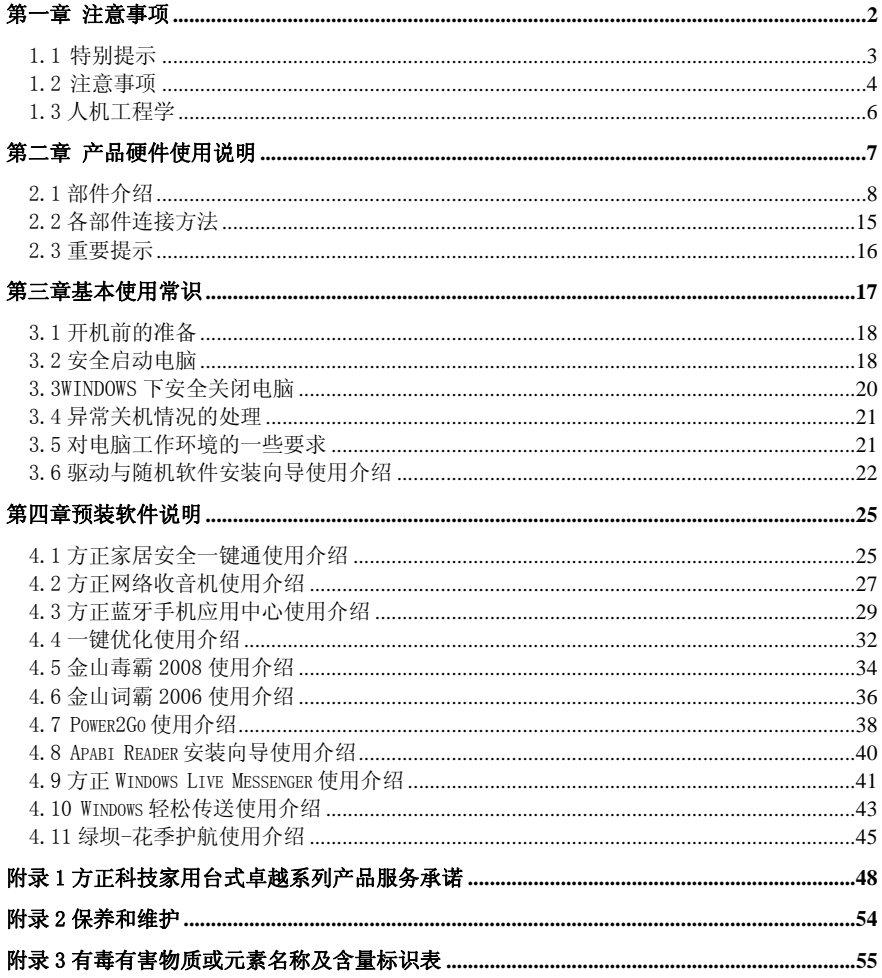

## 第一章 注意事项

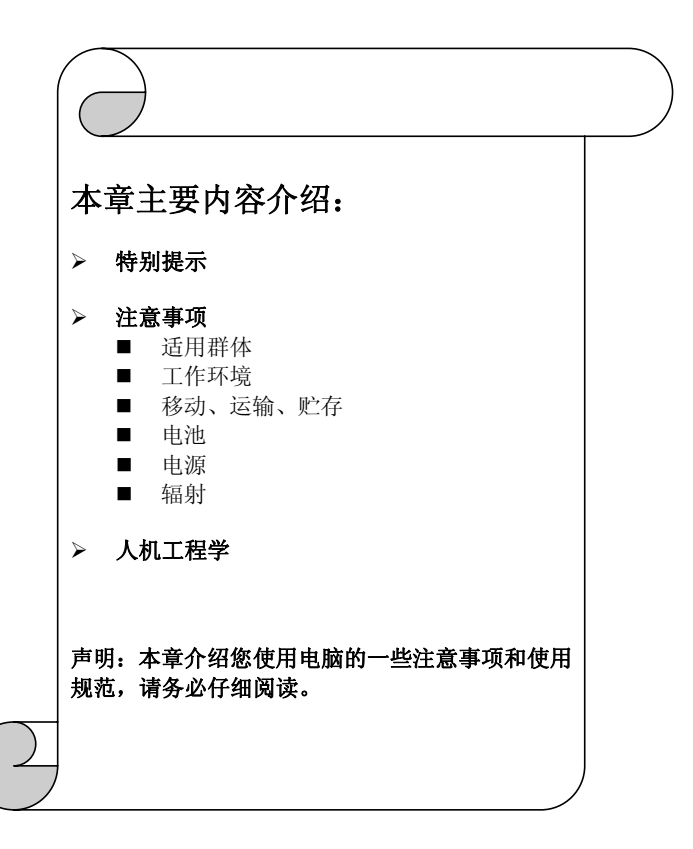

### 1.1 特别提示

为了便于理解和引起您的注意,当涉及产品安全或需关注的信息时我们将在本章节或 在后面的章节中按下列等级和特别的警示用语向您提示,这些特别的警示用语表示方法 如下:

- 【危险】--表示对高度危险要警惕
- 【警告】--表示对中度危险要警惕
- 【注意】--表示对轻度危险要关注
- 【禁止】--表示危险的操作需禁止
- 【提醒】--表示安全或其他内容需关注

本章节中为您提供的安全信息并不是全部的,为了您的安全和利益,我们会根据需要 将部分产品安全信息编排到使用手册的后面章节中,不论这些安全信息置于何处,您均 应仔细阅读。

同样,除了以特别的警示用语提出的注意事项外,对于使用手册中的其他内容和介绍, 您亦应予以同样的重视。

#### 1.2 注意事项

#### 1、适用群体

【注意】

使用电脑,应具有一定的电脑基本常识。同时,电脑不适用于儿童单独操作。如果有 需要,必须有成人看护。

#### 2、工作环境

【危险】

为避免出现意外故障,电脑应在下述限定环境范围内工作:

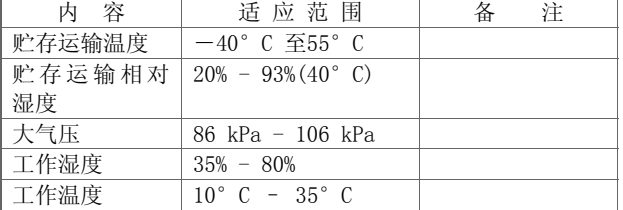

#### 【警告】

为避免电脑受到环境(潮湿、灰尘、食品、液体、直接暴露于阳光下等)的侵害,应 放置在通风、干燥的地方。

为避免磁场干扰和损坏,请远离其他家电(如电视、空调等)。

请不要将液体或其他杂物溅入电脑,否则有可能会引起机箱内部元件的短路进而引起 触电或火灾。

#### 【注意】

电脑在低温条件未恢复的情况下通电开机,可能会给电脑造成无法修复的故障,所以 使用前请先保证电脑在室温条件下恢复 2 小时以上的时间。

#### 【警告】

电脑在低于10℃的环境储运后, 使用前请在室温10℃ - 35℃条件下放置2小时以上 的时间,避免电脑温度过低而发生加电损坏。在此期间不要拆除包装,让电脑自然恢复 温度, 避免升温过快而发生加电损坏。

#### 【注意】

使用前,还需确认电脑的连接、电源使用及其他事项均符合使用手册的要求。

#### 3、移动、运输、贮存

#### 【注意】

移动电脑时,需将所有电源断开,禁止带电插拔。

运输时应放在原包装箱内,遵照包装储运图示标志指示堆放,并使用封闭式货箱搬 运。

贮存时包装材料应安全地存放于儿童拿不到的地方,以避免不安全情况发生。

#### 4、电池

#### 【注意】

不正确的更换主板上的锂电池可能会引起爆炸危险,请务必在专业维修人员指导下进 行锂电池的安装和更换;只允许使用制造厂推荐的同类或等效类型的替换电池产品;电 池的不当丢弃会引起环境的严重污染,请您务必妥善处理用完的电池或者将废弃电池交 还方正科技售后维修部门处理,避免环境污染。

#### 5、电源

#### 【危险】

您需使用合格的三芯带接地保护的接地电源插头和插座,电源插头最终应插在接地 良好的电源上,良好的接地是您的电脑正常工作的重要保证。如果您擅自更换标准电源 线,可能会带来严重后果,同时电源线最大长度不应超过 4.5 米。

在您使用电源前应按电源插头和插座的说明确认电源是否符合电脑使用要求,合格 的电源和良好的接地是电脑正常工作的重要保证。否则,可能会带来严重后果。

#### 【危险】

雷雨期间,使用产品可能会对电脑甚至您的人身及其它财产安全造成损害。故在雷 雨天气,不要使用电脑,并断开电话线、网络线、电源线等可能会与外界连接的导电体。 打雷时,不要插拔这些线缆。

#### 【警告】

不要试图把 110V 的电源线插在 220V 的电源上, 也不要改动机器电源的电压选择开 关。任何改动都可能会造成人身伤害或引起设备损坏。

【注意】

仔细检查随机提供的交流电源线。如果出现问题,请与相关销售商联系。 用于微机的电源线必须符合以下安全规范:

·符合 CCC 认证

- ·电源插头最终应插在接地良好的电源上
- ·电源插头必须符合 GB 1002-1996、GB2099.1-1996

#### ·电源线最大长度为 4.5 米

#### 6、辐射

#### 【注意】

显示器辐射会有害健康。

### 1.3 人机工程学

【提醒】当在计算机上工作或游戏时,请调整您的环境并安排好您的计算机设备, 使身体处于舒适、灵活的状态。下面的建议可以帮助您获得一个更舒适的环境。 推荐的工作姿势:

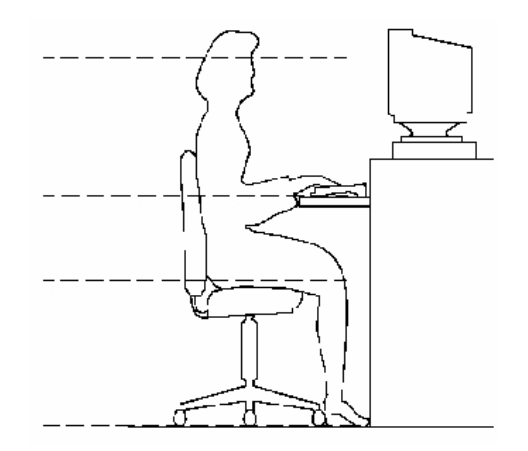

- ¾ 显示器屏幕与视线等高或略低,
- ¾ 调整合适的仰角以适宜观看。
- ¾ 手腕保持平展放松,上臂在体侧
- ¾ 下垂放松,最好使用符合人体工
- ¾ 程学的电脑外设。
- ¾ 调整桌椅到合适的高度,不让座
- ¾ 位挤压膝盖的后部。
- ¾ 双脚平放在地板上,保证让腿的位置和移动更舒适。

#### 不正确的姿势长时间使用电脑可能会造成身体损伤 长时间观看显示器可能会导致眼睛疲劳甚至影响您的视力

## 第二章 产品硬件使用说明

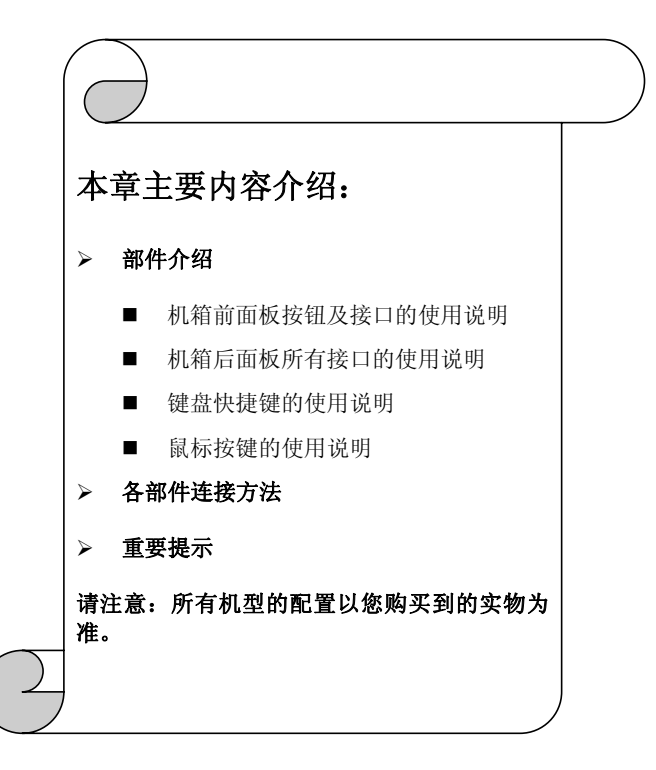

## 2.1 部件介绍

#### 主机前面板

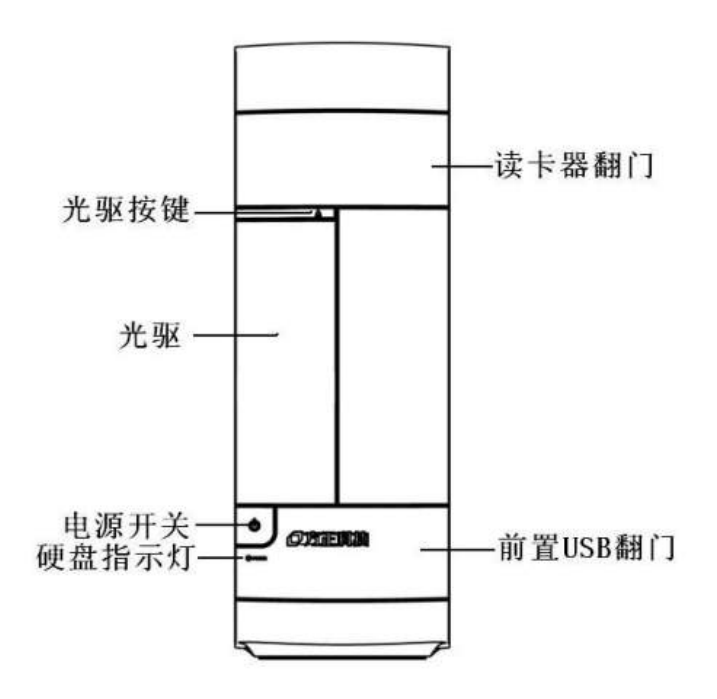

#### 机箱前面板按钮及接口功能介绍

电源开关键:按下此键,可开/关电脑

光驱:放置光驱的位置

光驱按键:按下此键,可弹出/退回光驱托盘

硬盘指示灯:用于指示硬盘工作情况

前置 USB 翻门: 打开后有两个 USB 接口、一个耳机接口, 一个麦克接口

读卡器预翻门:打开后为多合一读卡器

后面板说明

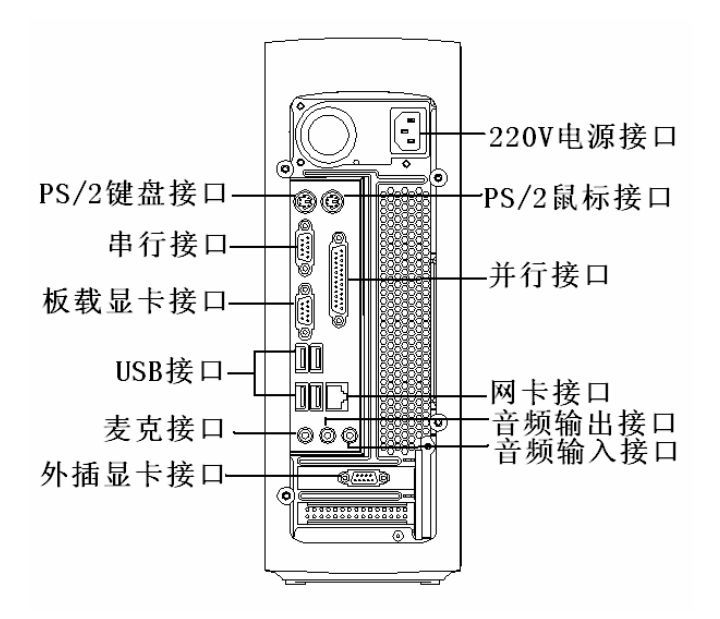

#### 机箱后面板接口功能介绍

220V 电源接口: 用于向主机供电

- PS/2 键盘接口: 用于连接 PS/2 接口的键盘
- 串行接口: 用于连接串行接口设备(COM 口)
- 板载显卡接口:用于输出显示器的信号(VGA 信号),接显示器的信号线。(在有外接显卡 接口的机型上,请不要将显示器的信号线接在此接口)
- USB 接口 (4个): 用于连接 USB 接口设备。如果您的鼠标是 USB 接口, 请连接在此处
- 麦克接口:用于连接麦克(MIC)
- PS/2 鼠标接口:用于连接 PS/2 接口的鼠标
- 并行接口:用于连接并行设备
- 网卡接口:可以连接局域网或用于连接宽带上网设备
- 音频输出接口: 用于连接音频输出设备, 如音箱, 耳机
- 音频输入接口: 用于连接音频输入设备, 如麦克风
- 外接显卡接口:用于输出显示器的 VGA 信号,接显示器的信号线
- 注意: 在有此接口的机型上,请将显示器的信号线接在此外接显卡接口上,不要将显示 器接口连接在板载显卡接口上

键盘说明

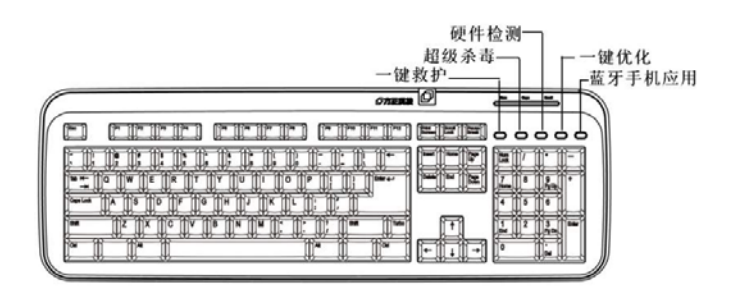

#### 键盘快捷键介绍

- 一键救护:用于启动一键救护功能
- 招级杀毒:用于启动超级杀毒功能
- 硬件检测:用于启动硬件检测功能
- 一键优化:用于启动一键优化功能

蓝牙手机应用:用于启动蓝牙手机应用中心

#### 注意:

1.键盘具体功能请以实际配置为准。

2.此键盘的快捷键功能只有在 Windows Vista 操作系统下安装的相关软件才能有效。

3.键盘为无线 USB 或者 PS/2 接口以实际出货的机器为准。

4. 无线键鼠可能出现短暂延迟,此现象是由于外部无线干扰导致,属正常现象,请放心 使用。

5.因机型配置的不同,此图片仅供参考,具体以实物为准。

#### 鼠标

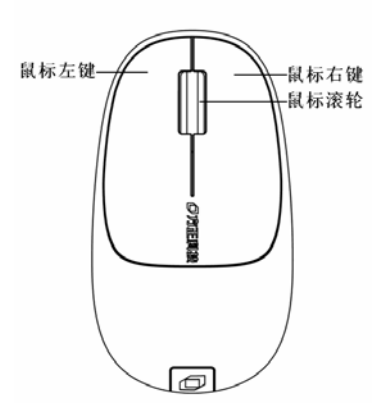

注意:

- **1**、鼠标接口以您购买的机器为准。
- **2**、如您的计算机使用的是光电鼠标,因光电鼠标的传感器**(sensor)**采用的多是传统的漫 反射光标定位,所以须要您计算机鼠标的接触平面能够满足较好的漫反射条件。请勿 在过于光滑和类似镜面的平面使用您的光电鼠标,建议您使用专用鼠标垫并经常保持 鼠标垫的平整和清洁。
- **3**、因机型配置的不同,此图片仅供参考,具体以实物为准。

音箱

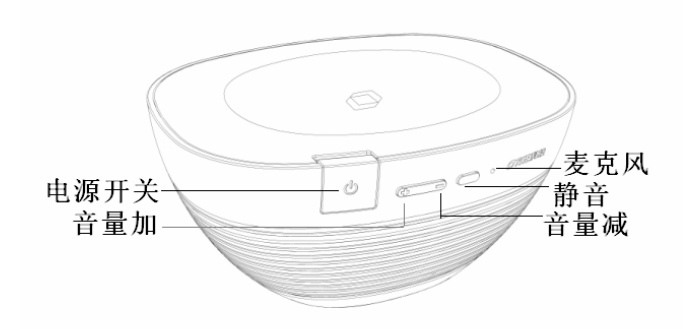

电源开关:长按此键,打开或关闭音箱电源

- 音量加: 短按此键, 增加音箱音量
- 音量减:短按此键,减小音箱音量
- 静音:短按此键,将音箱静音

麦克风:此处为音箱麦克风

注意:

**1.**音箱类型以您购买的机器为准。

**2.**因机型配置的不同,此图片仅供参考,具体以实物为准。

### 2.2 各部件连接方法

#### 电脑的连接方法

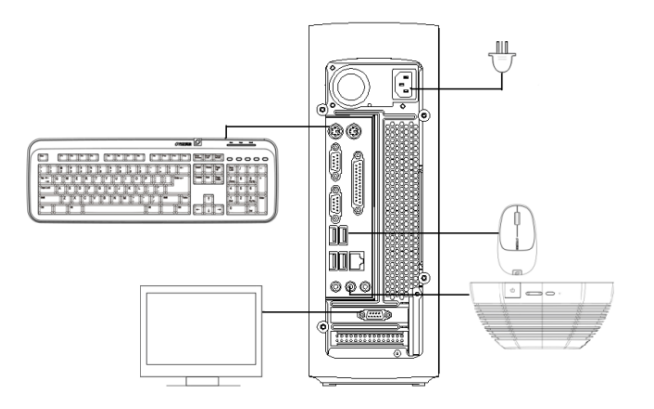

说明:

- **1.** 此安装图适用于方正卓越 **E** 系列机型,图中所示键盘,鼠标,音箱,显示器等部件 进为示例,外观可能与所购产品不同,请以实物和装箱单为准。
- **2.** 因机型配置的不同,此图片仅供参考,具体以实物为准。

### 2.3 重要提示

方正科技电脑支持多种外围设备,如鼠标,键盘,打印机,扫描仪。随机附送的外 围设备方正科技保证其产品的兼容性和可靠性,使用者使用时请按照产品所附使用说明 书的内容正确使用。如果消费者购买第三方的外围设备与方正科技电脑连接使用,请按 照该设备的说明书正确连接外围设备和电脑,并在支持该设备的操作系统下安装相应的 驱动程序。由于市场上外围设备厂家较多,为保证消费者的利益,方正科技建议消费者 购买知名厂家,质量有保证的产品。如出现第三方外围设备与方正科技电脑的兼容性问 题请消费者与第三方厂家取得联系。

请避免更换随机预装的操作系统,更换后软件功能将不能实现,硬盘空间将不能全 部释放。

#### 硬盘大小与系统识别的差异说明:

硬盘以 10 进制计算,1GB=10<sup>9</sup>Bytes 操作系统以  $2$  进制识别,  $1$ GB= $2^{30}$ Bytes 所以,80G 的硬盘在系统中识别是 80\*10<sup>9</sup>/2<sup>30</sup>≈74.5G 同理, 160G 的硬盘在系统中识别是 160\*10<sup>9</sup>/2<sup>30</sup>≈149G 250G 的硬盘在系统中识别是 250\*10<sup>9</sup>/2<sup>30</sup>≈232.8G

## 第三章基本使用常识

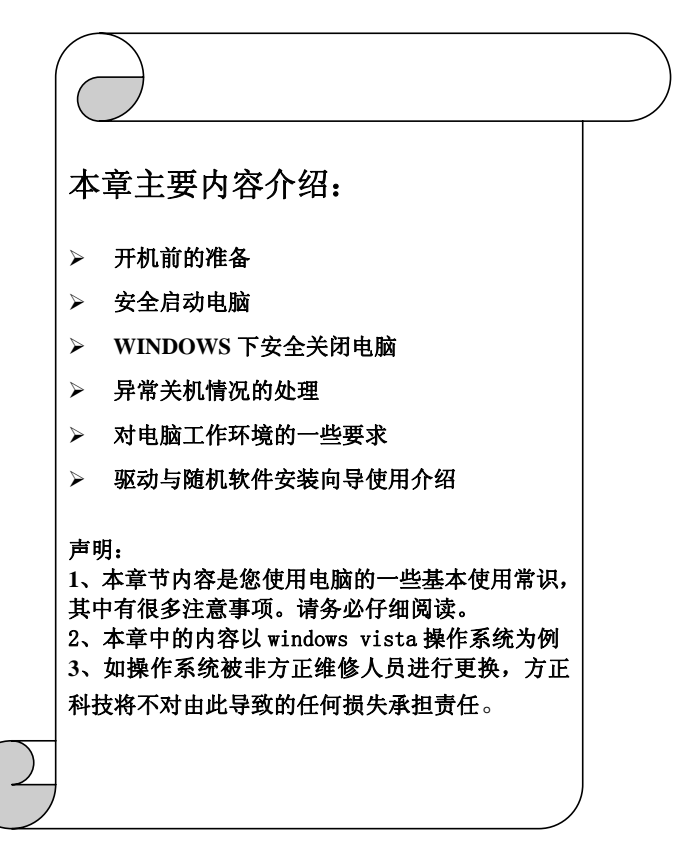

### 3.1 开机前的准备

1、请您读懂所有随机的相关文件。

2、电脑放置在靠近电源插座的地方,此位置须远离热源及强电磁干扰的设备:如空 调、电扇、电机等。

3、保存好所有的包装以便搬移电脑。

4、选择正确的交流电源开关设置,不要试图把 110V 的电源线插在 220V 的电源上, 也不要改动机器电源的电压选择开关。任何改动都可能会造成人身伤害或引起设备损坏。

5、请将您的计算机摆放到稳妥的平台上,以免造成意外损坏。

6、为了保证您的人身安全,请将计算机接到有接地的电源插座。

### 3.2 安全启动电脑

如果您是准备第一次打开您的电脑,您需要再检查一次硬件连接情况,特别是电源 的连接情况,确信安装无误后,则按照下面的步骤打开您的电脑。

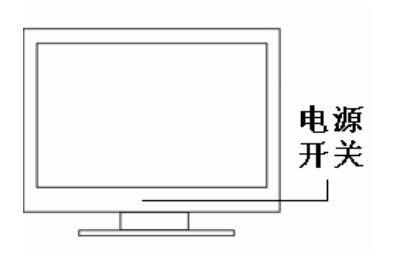

1、按下显示器上的电源开关,打开显 示器的电源。这时显示器的指示灯变 亮。

2、按下主机的电源开关,接通主机电源

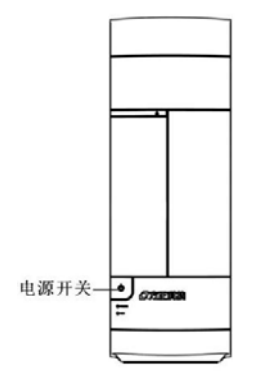

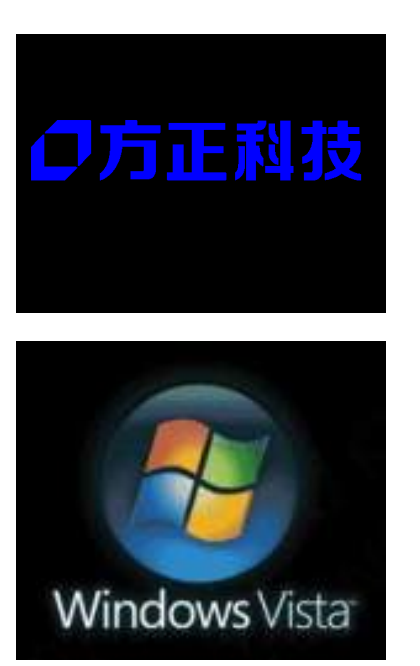

3、显示器屏幕出现写有方正科技的开机 画面出现后,电脑开始正常工作

4、电脑进入操作系统

### 3.3WINDOWS 下安全关闭电脑

您在操作完毕您的电脑后,不可以直接关闭电脑的电源,而是要先保存您的工作并 关闭所有应用程序后,退出操作系统,电脑将自动切断电源。否则可能导致您的工作丢 失甚至破坏电脑的软件系统。

具体操作步骤如下:

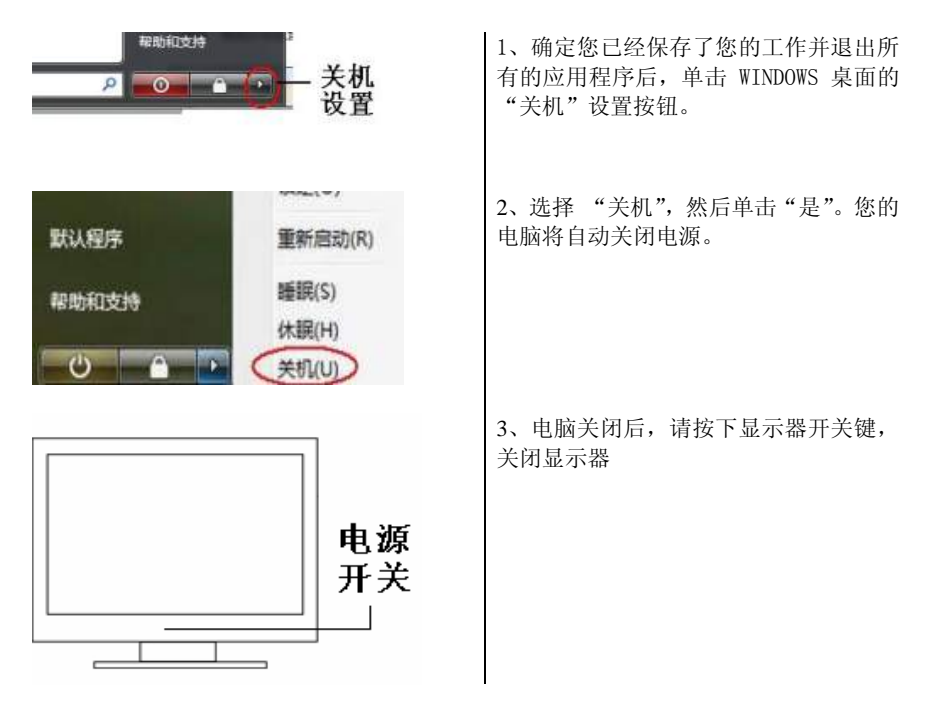

### 3.4 异常关机情况的处理

如果您的电脑遇到了以下几种情况:

1、在使用过程中运行了某些程序而对系统进行了非法操作,导致死机或不能正常退 出 WINDOWS 操作系统, 您可以采取按下"顶置重启键"重新启动或按下主机"电源开关 键"关闭您的电脑。

 2、由于不慎误操作切断了电源或按动主机复位按钮,您的电脑不能正常保存数据的 情况下。在下次启动时系统会自动运行 ScanDisk 软件,检测系统错误并进行自动修复。 一般情况下,WINDOWS 操作系统能够修复系统错误而不需要您的干预,请您等待系统处理 完毕后即可正常操作您的电脑。如果您的异常操作导致 WINDOWS 不能修复系统错误从而 不能正常启动您的电脑,请与我公司的客服联系。

### 3.5 对电脑工作环境的一些要求

1、应使用一张工作空间绰绰有余的桌子,同时应有足够的放腿空间,桌面与大腿之 间的距离至少应为 6 公分(2 英寸)。

2、电脑的主芯片都采用超大规模集成工艺,温度过高会使电脑工作异常,因此在使 用过程中一定要注意散热,尤其要注意以下几点:

- 不要将电脑放在靠近热源的地方。
- 不要计阳光直射您的电脑。

3、电脑的某些部件如显示器等对磁体比较敏感,强磁场对这些部件有很强的破坏作 用,因而您的电脑要注意防磁,不要将电脑和磁盘放在靠近磁体的地方。

### 3.6 驱动与随机软件安装向导使用介绍

#### **1**、软件名称及功能简介

"驱动与随机软件安装向导"包含有安装方正电脑驱动、备份设备驱动及安装随机 软件三项功能项。

- 1、安装方正电脑驱动:
	- 可以安装主板驱动程序
	- 安装您洗择的硬件驱动程序
- 2、备份设备驱动:
	- 可以备份本机所有的已经安装的硬件驱动程序
	- 删除驱动备份
- 3、安装随机软件:
	- 此功能会列出所有预装的随机软件, 您可以选择多个您所需要的随机软件, 选定后,电脑会自动依次安装所选择的随机软件。

驱动与随机软件安装向导可以自动检查当前系统中已有的设备,标识各设备驱动是 否正常工作,您无需了解自己的硬件配置,只需简单的点击安装驱动即可完成所有驱动 的维护、安装。

如果您从网络等途径安装了新版的硬件驱动程序,通过驱动与随机软件安装向导可 以备份新版的硬件驱动程序,并建立一个备份点.,当您重新安装或升级自己的 Windows 操作系统后,您的驱动备份可以在新操作系统中继续使用。

#### **2**、系统需求

安装并使用驱动与随机软件安装向导的最低系统配置及软件环境如下:

- 操作系统 中文 Windows Vista
- 使用环境 CPU PentiumⅢ/CeleronⅢ以上
- RAM 256MB 以上
- 硬盘 ATA5 以上
- 可用空间 100MB 以上
- 显卡 16 位
- 显示器 分辨率在 800\*600(或)以上像素 安装及使用注意事项:
- 软件不支持两块及以上的物理硬盘;
- 软件不支持两个以上的系统分区;
- 软件需安装在 C 分区;

#### **3**、功能使用介绍

"驱动与随机软件安装向导"的使用方法本手册以中文 Windows Vista 为基准进行 说明。

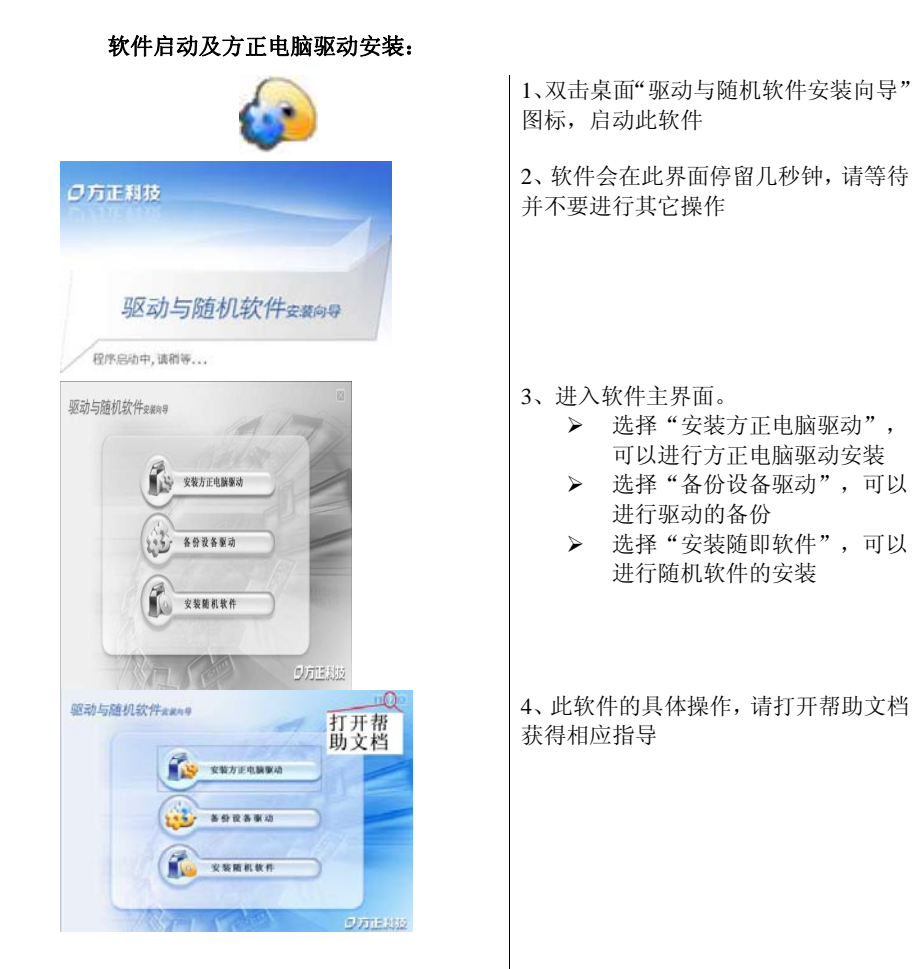

#### 4、未预装操作系统机型的使用方法

因机型配置不同,是否预装 windows 操作系统,具体以实际出货情况为准;如果您 需要使用 windows 操作系统且所购买的产品没有预装,请您购买并安装正版 windows 操 作系统。

当您安装完成 windows 操作系统后, 请把"方正驱动与随机软件安装向导"光盘放 入光驱中,计算机将自动启动光盘并进行自动安装。此过程不需要您的参与,请您等待

"驱动与随机软件安装向导"安装成功后,您可以在操作系统"开始"--"程序" 中看到"驱动与随机软件安装向导",同时在显示器显示的桌面上生成驱动与随机软件

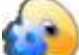

安装向导 的快捷方式请根据提示重新启动您的电脑,重启完成后,您的"驱动与 随机软件安装向导"就可以使用了

本软件功能是基于 Windows Vista 开发, 如果您确实需要使用 Windows XP, 方正科 技保留系统出现问题的最终解释权;

#### 关于软件操作更详细的指导,请参见软件帮助文档

## 第四章预装软件说明

### 4.1 方正家居安全一键通使用介绍

#### **1**、 软件名称及功能简介:

"方正家居安全一键通"包含有系统备份/恢复、双模式杀毒、保险箱、硬件检测、 轻松传送和设置六项功能项。

- 1、 系统备份/恢复:
	- 对 C 盘讲行系统各份和增量各份
	- 对 C 盘进行自动救护和手动救护
- 2、 双模式杀毒
	- 在 Windows 下杳杀病毒
	- z 启动到超级杀毒对 Windows 查杀病毒
- 3、 保险箱
	- 对重要文件讲行加密存储
- 4、 硬件检测
	- 启动到硬件检查对硬件工作状态进行检查
- 5、 轻松传送
	- 启动 Windows 轻松传送, 将旧计算机的数据和设置导入到新计算机
- 6、 设置
	- 设置系统恢复的密码

#### **2**、系统需求

安装并使用"方正家居安全一键通"的最低系统配置及软件环境如下:

- 操作系统 中文 Windows Vista
- 使用环境 CPU PentiumⅢ/CeleronⅢ以上
- RAM 256MB 以上
- 硬盘 ATA5 以上
- 可用空间 100MB 以上
- 显卡 16 位
- 显示器 分辨率在 800\*600(或)以上像素 安装及使用注意事项:
- 软件不支持两块及以上的物理硬盘;
- 软件需安装在 C 分区:

#### **3**、功能使用介绍

"方正家居安全一键通"的使用方法本手册以中文 Windows Vista 为基准进行说明。

#### 软件启动及使用:

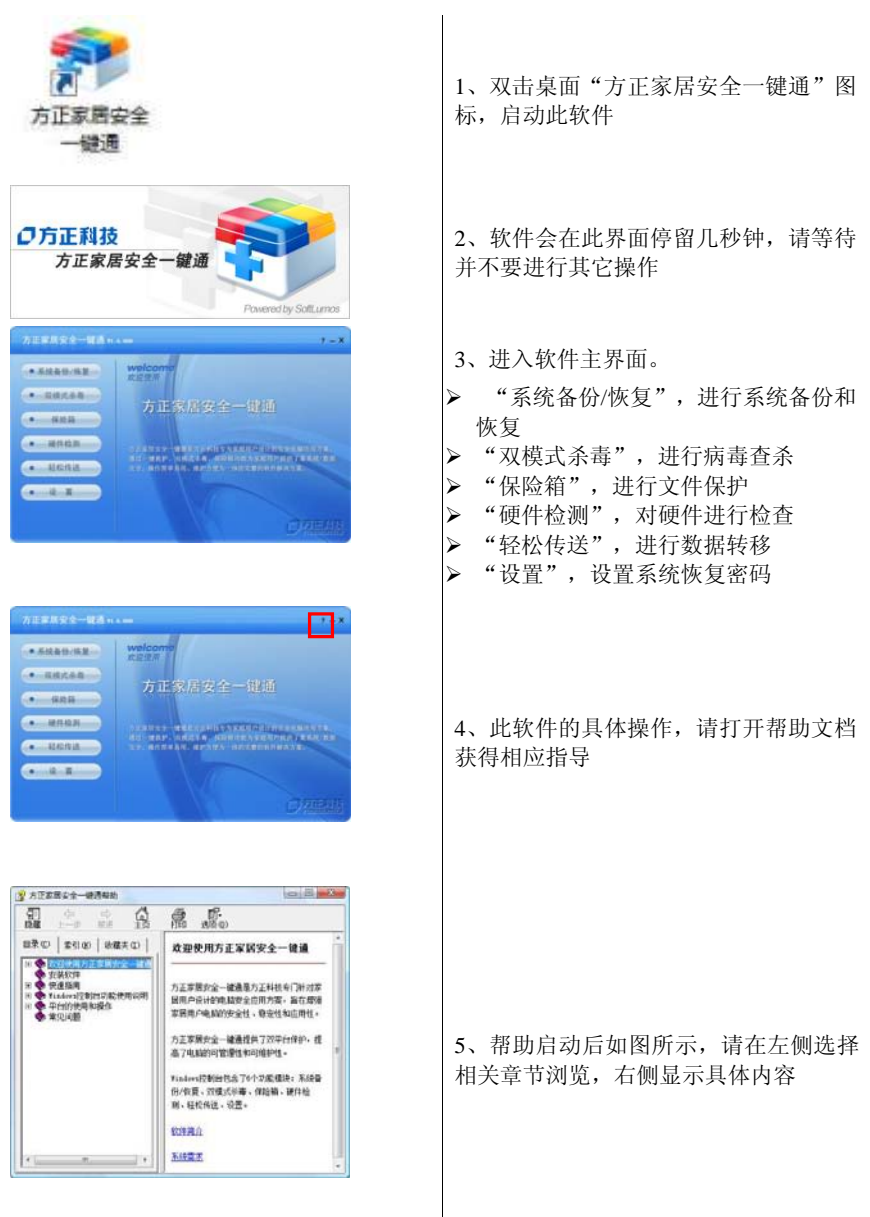

#### **4**、激活说明

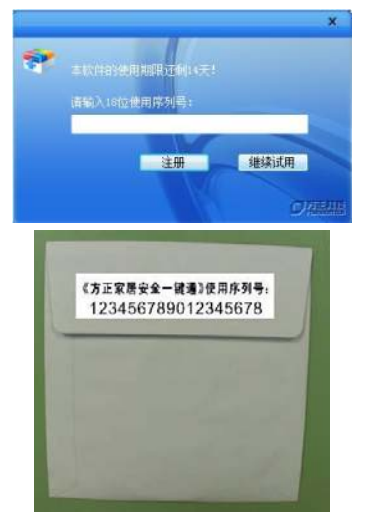

1, 第一次运行"方正家居安全一键通"时 会有如图提示

2,序列号粘贴在随机驱动光盘的包装袋封 口处,输入后激活成功

### 4.2 方正网络收音机使用介绍

#### **1**、软件名称及功能简介:

"方正网络收音机"——提供了国内外数百家精品广播,包括综合、新闻、经济、音 乐、其他五大类。涵盖面广、内容丰富。其中还主要引入了大量的英语广播电台,为大 家日常工作生活中的英语学习提供了一个良好的平台!

#### **2**、系统需求

安装并使用"方正网络收音机"的最低系统配置及软件环境如下:

- 具有 Pentium 75 MHz 或以上处理器的方正计算机
- Microsoft Windows XP SP2, 或是 Microsoft Windows Vista 操作系统
- Window Media Player 7.0 或者以上版本
- Realplayer10.6 或者以上版本

#### **3**、功能使用介绍

"方正网络收音机"的使用方法本手册以中文 Windows Vista 为基准进行说明。

#### 软件启动及使用:

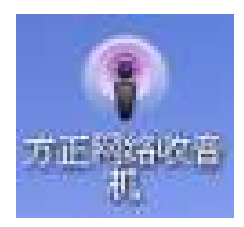

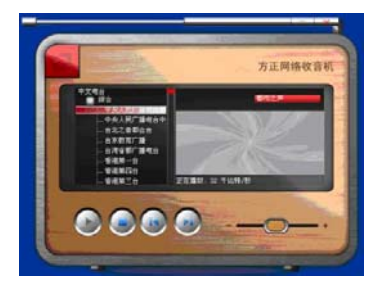

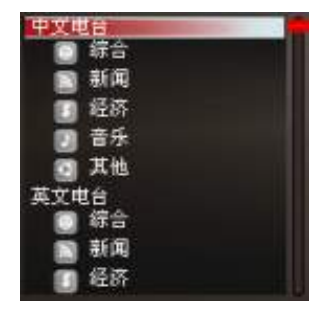

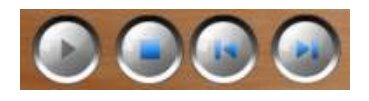

1、双击桌面"方正网络收音机"图标 启动此软件。

2、进入软件主界面——软件界面主要 包括如下几部分:电台清单、媒体控制 区域、电台信息显示区域、音量控制、 软件控制模块。

3、电台清单——电台清单首先按中英 文进行语种分类,再其次按照综合、新 闻、经济、音乐、其他等按照内容进行 分类。鼠标双击相应栏目即可展开下层 菜单。

4、媒体控制区域——用户通过这里可 以对电台进行选择、播放以及停止等操 作。当然我们还支持多种操作模式, 如 鼠标点击选择可直接收听电台;通过键 盘上下键选择电台节目,然后回车也可 收听电台。

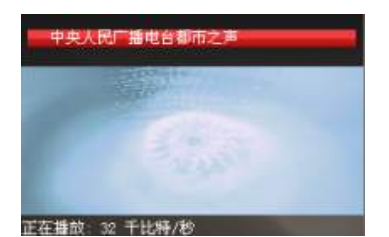

5、电台信息显示区域——电台选定播 放以后,会在右侧出现所选电台的名 称、连接状态、连接速度等信息!

6、音量控制——通过程序界面的"-" "+"按钮即可实现音量的减小、增加 控制。另外也可直接拖动音量控制滑块 调节音量。

7、软件控制模块——通过这里可以实 现软件的最小化以及退出操作。

注意:根据您使用的网络条件不同,个别频道可能无法播放。

### 4.3 方正蓝牙手机应用中心使用介绍

#### **1**、软件名称及功能简介:

"方正蓝牙手机应用中心"包含有联系人管理、短信管理、文件传输、连接手机拨号 上网。

- 1、 联系人管理:
	- 可杳看手机中的联系人
	- 可对联系人进行新增、删除、编辑等操作
	- 可对联系人进行备份、恢复等操作
- 2、 短信管理
	- z 可查看手机中的短信息
	- 可以删除短信、导出短信
	- 可以发送短信、接收短信
- 3、 文件传输管理
	- 通过该功能在手机和电脑之间传输图片和音乐等文件
	- z 进行远程文件管理
- 4、 拨号上网
	- 该功能使电脑可通过蓝牙手机拨号上网

#### **2**、系统需求

安装并使用"方正蓝牙手机应用中心"的最低系统配置及软件环境如下:

- 操作系统 Windows 2000 , Windows XP , Windows Vista
- 软件要求: BlueSoleil 6.4.248.0 Founder
- CPU:600MHz 或更高
- 内存:128M 或更高
- 屏幕:800\*600 或更高
- 蓝牙设备:HCI 版本 1.2 以上

#### **3**、功能使用介绍

"方正蓝牙手机应用中心"的使用方法本手册以中文 Windows Vista 为基准进行说 明。

#### 软件启动及使用:

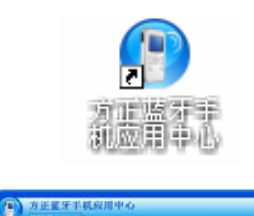

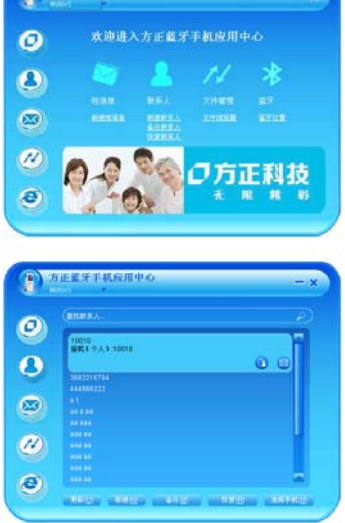

1、双击桌面"方正蓝牙手机应用中心" 图标,启动此软件

2、该软件分为 5 个功能页面,点击左侧 的应用图标,进入相应的功能页面。

启动软件后,首先进入的是欢迎界面, 该页面展示软件的主要功能,以及各功 能入口按钮

3、点击联系人应用图标,进入联系人功 能页面,可管理和查看联系人,并向联 系人发送短信

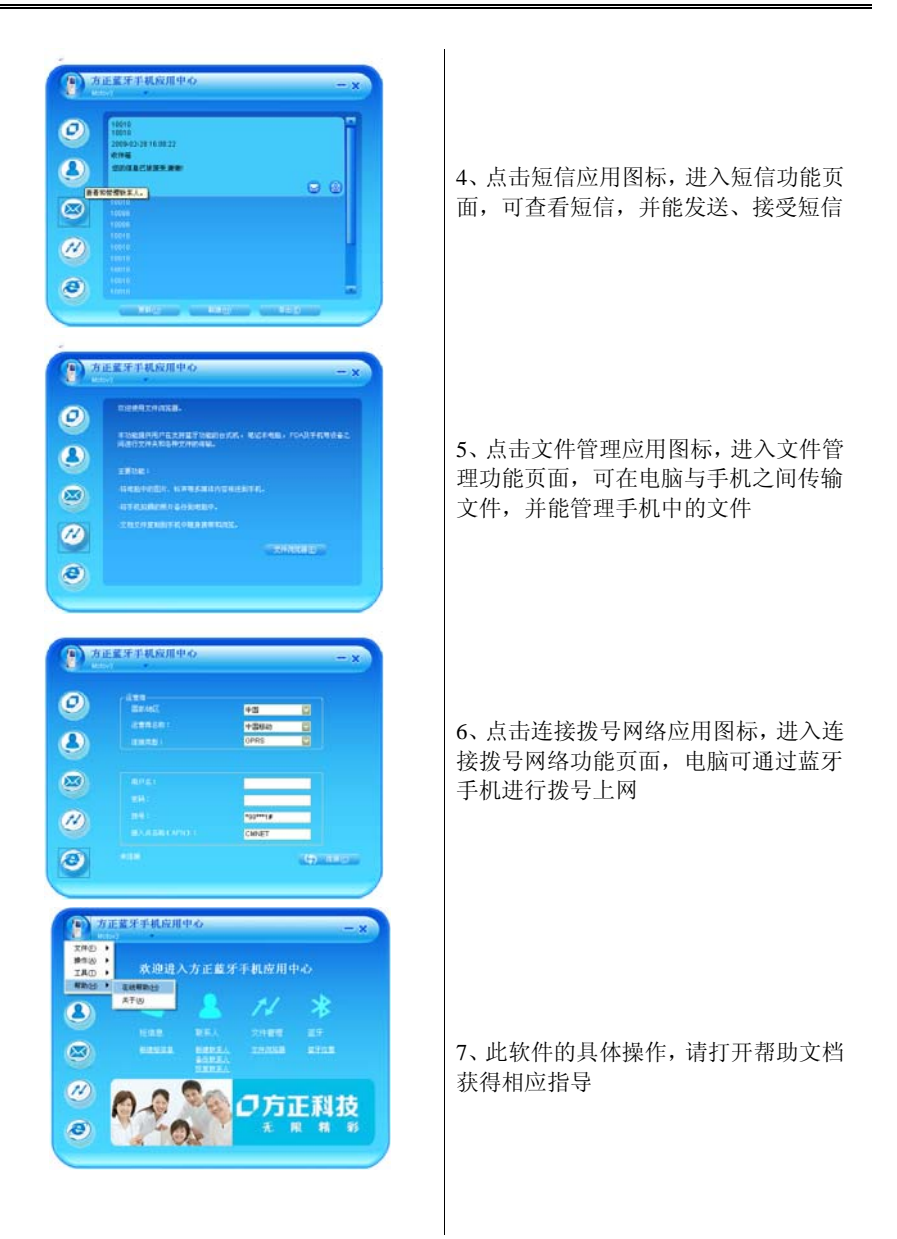

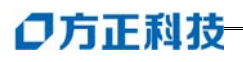

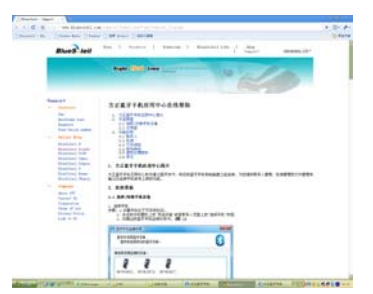

8、启动软件后,使软件界面置于顶层并 焦点在其上时,按下 F1 键,会弹出以网 页形式打开的帮助文档

### 4.4 一键优化使用介绍

#### **1**、 软件名称及功能简介:

"一键优化"是一款功能强大的系统工具软件,它提供了全面有效且简便安全的系统 检测、系统优化、系统清理、系统维护四大功能模块及数个附加的工具软件。

- z 注册信息清理:快速安全扫描、分析和清理注册表。
- z 磁盘文件管理:快速安全扫描、分析和清理选中硬盘分区或文件夹中的无用文件; 统计选中分区或文件夹空间占用; 重复文件分析; 重启删除顽固文件。
- 冗余 DLL 清理: 快速分析硬盘中冗余动态链接库文件,并在备份后予以清除。
- ActiveX 清理: 快速分析系统中冗余的 ActiveX/COM 组件, 并在各份后予以清 除。
- 历史痕迹清理:快速安全扫描、分析和清理历史痕迹,保护您的隐私。

#### **2**、系统需求

安装并使用"一键优化"的最低系统配置及软件环境如下:

• 操作系统 Windows 98/Me/2000/XP/2003/Vista

#### **3**、功能使用介绍

"一键优化"的使用方法本手册以中文 Windows Vista 为基准进行说明。

#### 软件启动及使用:

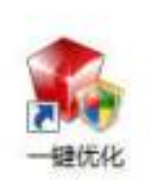

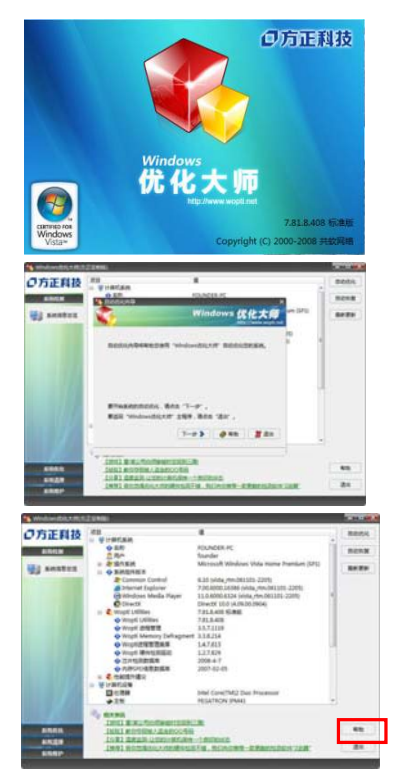

1、双击桌面"一键优化"图标,启动此 软件

2、软件会在此界面停留几秒钟,请等待 并不要进行其它操作

3、按提示点击弹出窗口上的"下一步" 按钮,将自动开始优化过程

4、此软件的具体操作,请打开帮助文档 获得相应指导

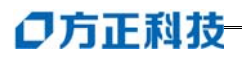

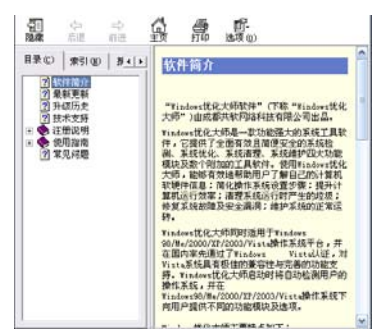

5、启动软件后,使软件界面置于顶层并 焦点在其上时,按下 F1 键,会弹出以网 页形式打开的帮助文档

### 4.5 金山毒霸 2008 使用介绍

#### **1**、 软件名称及功能简介:

金山毒霸 2008 集合了查毒、杀毒、实时监控、垃圾邮件过滤、防网页挂马和隐私数 据保护等实用性强的功能于一身,并设身处地为您增添了人性化的实时预警功能,让您 在第一时间内了解现时的流行病毒情况,因病毒防患大爆发等造成的损失,绝对是您个 人及家庭首选的反病毒产品。

本产品包括:

- z 金山毒霸
- 金山网镖
- z 金山清理专家

#### **2**、系统需求

安装并使用"金山毒霸 2008"的最低系统配置及软件环境如下:

- 操作系统 Windows 2000 Professional Windows XP Professional (32  $\hat{\pi}$ ) Windows XP Home  $(32 \text{ ft})$ Windows Vista (32位)
- 操作系统语言 简体中文
- CPU Pentium 200MHz
- 内存 128M
- 硬盘 至少 150MB 可用硬盘空间
- 视频 1024×768, 增强色 16 位 (含) 以上
- z IE 5.0.2314 或更高版本的 IE

#### **3**、功能使用介绍 启动金山毒霸

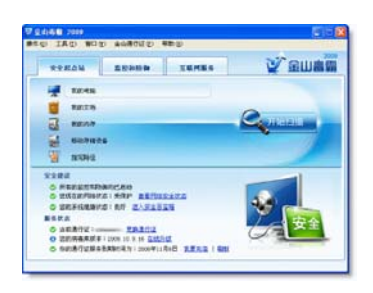

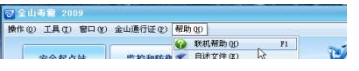

执行以下任一项操作,都可以启动金山毒 霸:

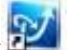

- 1. 在桌面双击"金山毒霸"图标
- 2. 在 Windows 任务栏中状态区双击金 山毒霸的小图标" "或右键单击该图 标,在弹出的菜单中选择"打开 金山毒 霸主程序"。
- 3. 在 Windows Vista 任务栏中, 单击开 始→所有程序→金山毒霸 2008 杀毒 套装→金山毒霸。

打开毒霸主界面,选择帮助菜单,点击联 机帮助,如果您的电脑当前可以联网,则 可打开毒霸在线帮助文档。

#### **4**、激活说明

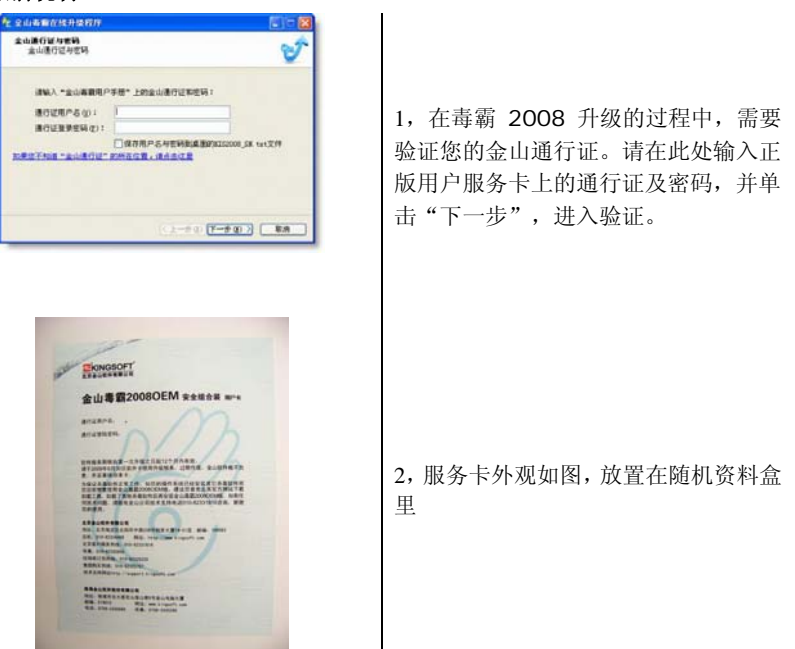

### 4.6 金山词霸 2006 使用介绍

#### **1**、 软件名称及功能简介:

"金山词霸 2006" 采用国内领先的"Smart 查词引擎"+"模糊匹配查句引擎",实现海 量内容的智能搜索。最基本的功能就是屏幕取词和查词典,使用起来十分方便。

- 多语言界面: 包括四种语言的界面, 简体中文、繁体中文、英文和日文, 满足各 类用户的语言学习需求。
- z 全文检索:能在短时间内飞速检索词霸的所有数据(包括单词的解释、例句等), 迅速到达指定的单词或者短语。
- 附录实用: 附录内容丰富实用, 囊括学习、教育、娱乐、生活、工作、常识、 文化等多方面的资源信息,检索方便易于使用,且长期进行补充更新。
- z 网络搜索:可以通过它来搜索任何您想查找的信息。其中词霸设置了多个搜索引 擎,用户可通过任意一个直接进行访问。
- 更换词霸界面: 又称"换肤",用户可以选择自己喜欢的界面。
- z 每日一帖:向您介绍词霸的常用功能。
- 功能设置: 用户可以通过该项对词霸的所有功能进行定制

#### **2**、系统需求

安装并使用"金山词霸 2006"的最低系统配置及软件环境如下:

- 操作系统 简体中文 Windows98/2000/ME/XP,Windows Vista
- CPU:奔腾 500MHz 或更高
- 内存:64MB 以上
- 显示卡:SVGA 16 位色以上显示模式
- 硬盘:典型安装 300MB
- 驱动器: 8 倍速 CD-ROM 以上
- 其它设备:声卡(非必备)

#### **3**、功能使用介绍

"金山词霸 2006"的使用方法本手册以中文 Windows Vista 为基准进行说明。 软件启动及使用:

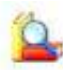

1、双击桌面"金山词霸 2006 OEM"图 标,启动此软件

- 2、进入软件主界面。
- > 输入框:用户可以在输入框中键入 需要查找的英/中文单词或词组。
- > **·查询 ·** · 查询 · 按钮, 用户 输入完成后,按回车键或单击此'查 询'按钮,即可获得输入栏中键入 词或词组的详细解释。
- ß ¾ :'后退'和'前进'按 钮,用户在多次查词后,可以点击 这两个按钮方便地返回以往的查 询,进行前后翻阅切换。
- ¾ :主菜单按钮,选择《金山词 霸 2006》各种功能。

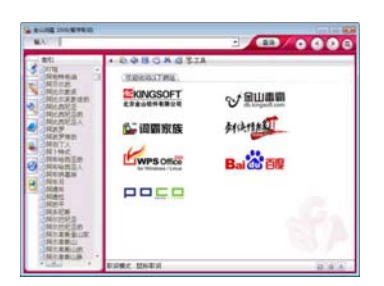

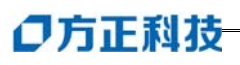

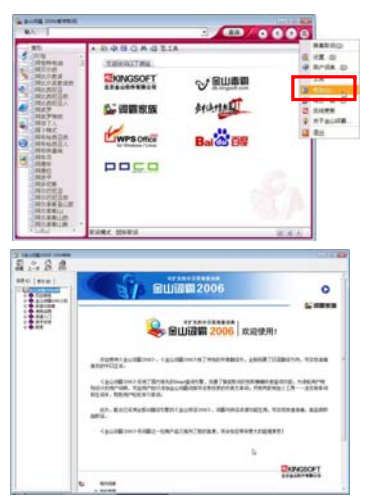

3、此软件的具体操作,请打开帮助文档 获得相应指导

4、帮助启动后如图所示,请在左侧选择 相关章节浏览,右侧显示具体内容

### 4.7 Power2Go 使用介绍

#### **1**、软件名称及功能简介:

"Power2Go"是一套方便的光盘刻录实用程序, 它既可以的影片刻录成光盘, 还可 以制作音乐光盘、数据光盘、甚至引导光盘。

- 刻录数据、音乐、影片以及混合媒体光盘
- 在 .MP3、.WAV、.WMA 以及不同质量之间来回转换音频文件
- 擦除光盘中不需要的内容
- 复制整张光盘
- 从个人相片文件创建幻灯
- Power2Go Express 支持拖放到桌面图标, 以最少的步骤完成刻录过程
- 将 DVD 文件夹刻录到光盘
- 支持 CD 文本, 在音轨上附加文字信息(如演唱者或歌曲的说明)

#### **2**、系统需求

安装并使用"Power2Go"的最低系统配置及软件环境如下:

- 操作系统 Windows XP/2000/Vista
- 屏幕分辨率 800 x 600 像素或更高
- 内存 音乐和数据刻录需 128MB SDRAM
- 视频刻录需 512 MB DDR RAM
- CPU VCD (MPEG-1) 制作: Intel Pentium II 450 MHz
- DVD (MPEG-2) 制作:Intel Pentium 4 2.0 GHz 或更高配置)
- 硬盘空间 制作 VCD 视频需要 1 GB
- 制作 DVD 视频需要 5~10 GB

#### **3**、功能使用介绍

"Power2Go"的使用方法本手册以中文 Windows Vista 为基准进行说明。 软件启动及使用:

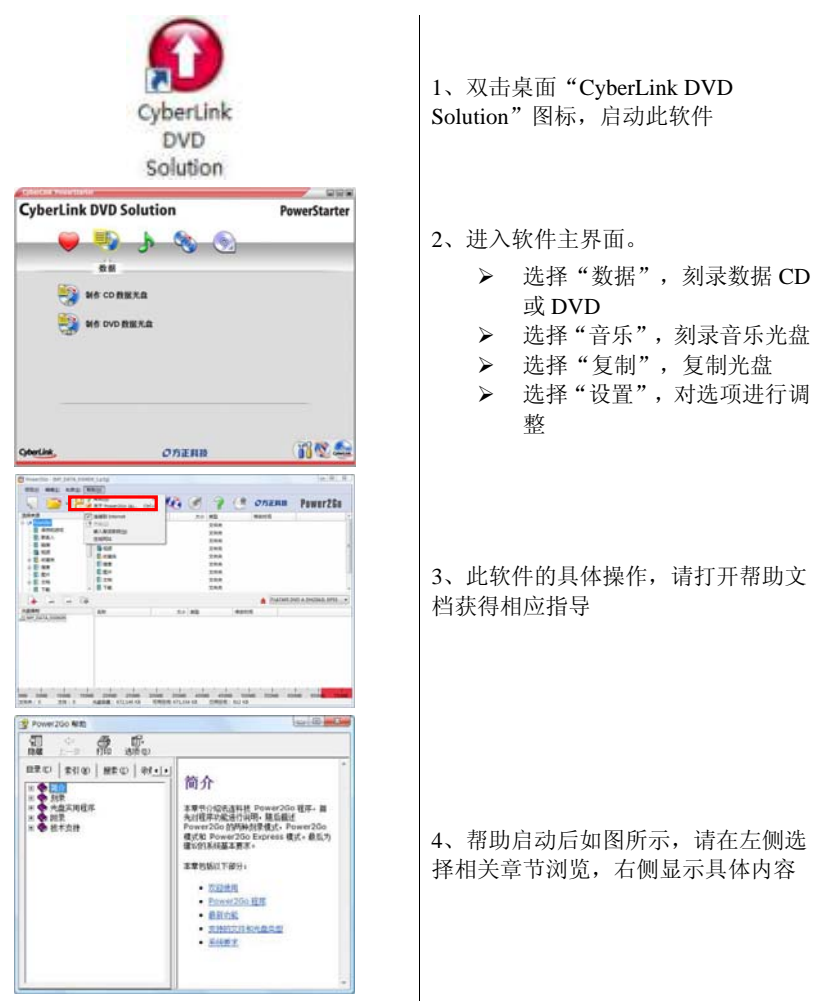

### 4.8 Apabi Reader 安装向导使用介绍

#### **1**、软件名称及功能简介:

Apabi Reader 是一款国产的免费电子文档阅读软件,由北京方正阿帕比技术有限公司 开发,它可以阅读目前国内常见的 CEB、PDF 和 XEB 等格式的电子文档,具有界面友好, 操作简单的特点.

- Apabi Reader 的功能特点如下:
- 支持多种文件格式, 包括 CEB、PDF、XEB、HTML 等。
- 标准化的 Windows 界面操作, 使你易干上手。
- 独特的读书模式,模拟纸书动态翻页,连续翻页。
- 一键阅读,阅读电子书更加轻松。
- 动态简繁转换,可以轻松阅读两岸三地图书。
- 支持文字、图像、简单表格的拷贝,进行资源的再利用。
- 强大的杳找和搜索功能,支持跨文档搜索和目录搜索。
- 可以嵌入 IE 浏览器阅读文档。
- 强大的文档管理器,可以对图书、文档进行分类管理。
- 内嵌 RSS 阅读器。
- z 支持金山词霸屏幕取词。
- z 支持语音朗读功能。

#### **2**、系统需求

安装并使用"Apabi Reader"的最低系统配置及软件环境如下:

- 操作系统 中文 Windows XP/Vista
- 使用环境 CPU PentiumⅢ/CeleronⅢ以上
- RAM 512MB  $\mathcal{U}$   $\vdash$
- 硬盘 ATA5 以上
- 可用空间 500MB 以上
- 显卡 16 位
- 显示器 分辨率在 1024\*768(或)以上像素
- **3**、功能使用介绍

#### 软件启动及使用:

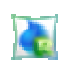

1、 双击桌面"Apabi Reader3.2"图标, 启动此软件

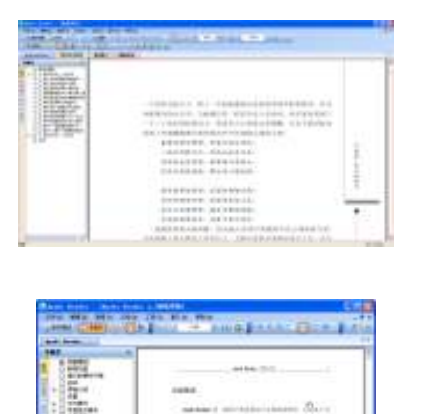

- 2、主界面
- ¾ 界面下方被分为两部分,从左到右 依次为"目录"和"文档内容"两 个窗格.
- ¾ 在上方的工具栏中可以选择翻页、 缩放、页面布局和批注工具等查看 工具。
- ¾ 支持多页面显示,可以同时打开和 浏览多个 CEB 文件,通过点击工具 栏下方的文档名标签即可进行切 换,使用非常方便.

3、此软件的具体操作,请打开帮助文 档获得相应指导

## 4.9 方正 Windows Live Messenger 使用介绍

#### **1**、软件名称及功能简介:

Windows Live Messenger 是微软公司推出的一款即时消息软件,Live Messenger 在继 承了 MSN 功能(联系人名单、图释以及使用文本、声音和视频与朋友即时联系)的基础 上,还加入了一些创新性的元素:如轻松连接并共享文档的新方式、超酷的全新传情动 漫和图释,Live Messenger 还支持添加与 YAHOO 即时聊天用户直接聊天,并支持用 YAHOO、G-MAIL 等其他的电子邮箱账号进行注册后直接登陆。

#### **2**、系统需求

安装并使用"Windows Live Messenger"的最低系统配置及软件环境如下:

- 操作系统 中文 Windows Vista
- 使用环境 CPU PentiumⅢ/CeleronⅢ以上
- RAM 256MB 以上
- 硬盘 ATA5 以上
- 可用空间 500MB 以上
- 显卡 32 位
- 显示器 分辨率在 800\*600(或)以上像素 安装及使用注意事项:
- 软件需安装在 C 分区;

#### **3**、功能使用介绍

明。

"Windows Live Messenger"的使用方法本手册以中文 Windows Vista 为基准进行说

### 软件启动及使用:

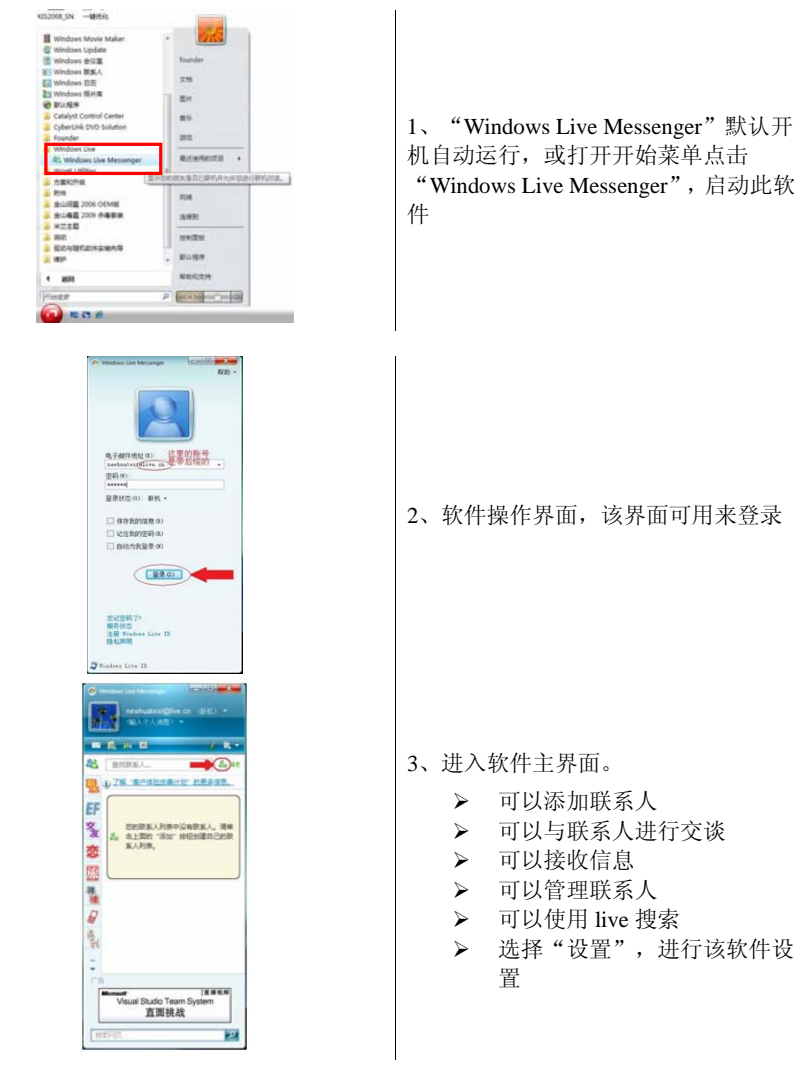

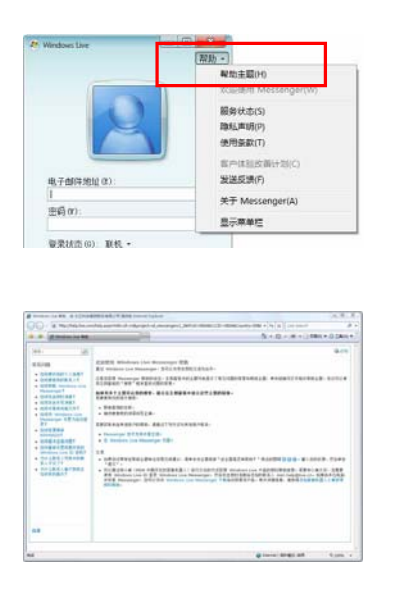

4、此软件的具体操作,请打开帮助文档 获得相应指导

5、帮助启动后如图所示,需要登录 live 网站,所以请确保您的电脑可以登录互 联网,请在左侧选择相关章节浏览,右 侧显示具体内容

### 4.10 Windows 轻松传送使用介绍

#### **1**、软件名称及功能简介:

"Windows 轻松传送"帮助您轻松地将存储在运行 Windows 2000、Windows XP 或 者 Windows Vista 的 PC 上的文件和设置移动到运行 Windows Vista 的新 PC 上。

- 轻松传送将自动传送以下内容:
- 用户帐户
- z 文件和文件夹
- 电子邮件、设置和联系人
- z 照片、音乐和视频
- Windows 设置
- 程序数据文件和设置
- Internet 设置

#### **2**、系统需求

使用"Windows 轻松传送"的最低系统配置及软件环境如下:

- 操作系统 中文 Windows Vista
- 使用环境 CPU 800MHz 以上
- DirectX 9 兼容显卡
- RAM 512MB  $U \vdash$
- 显示器 分辨率在 800\*600(或)以上像素

#### **3**、功能使用介绍

"Windows 轻松传送"的使用方法本手册以中文 Windows Vista 为基准进行说明。 软件启动及使用:

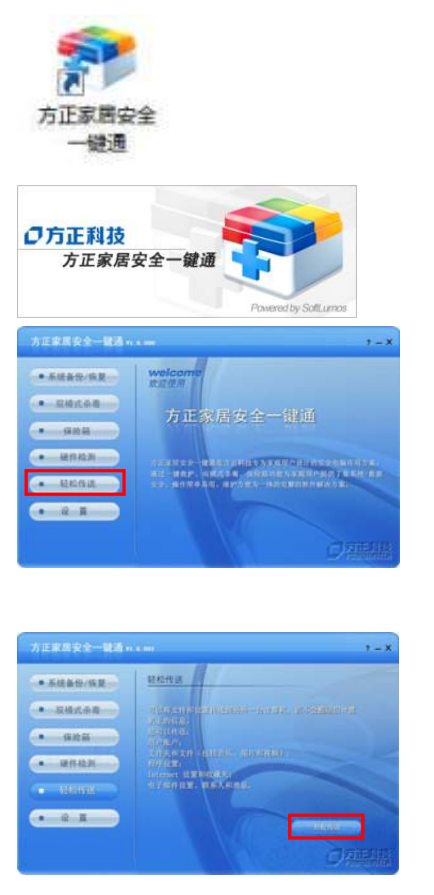

1、双击桌面"方正家居安全一键通"图 标,启动此软件

- 2、软件会在此界面停留几秒钟,请等待 并不要进行其它操作
- 3、进入轻松传送页面。 点击左侧"轻松传送"按钮,进入轻 松传送页面。

4、打开轻松传送。

点击右侧"轻松传送"按钮,打开轻 松传送主界面。

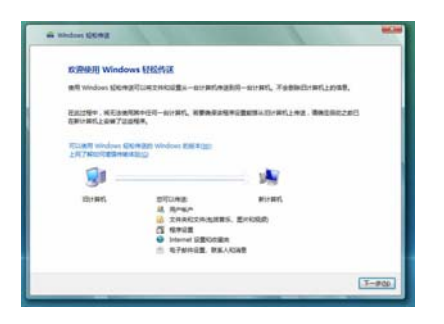

5、使用轻松传送。

 请按照屏幕提示进行数据转移。若有问 题请参考 Windows 帮助。

### 4.11 绿坝-花季护航使用介绍

#### **1**、软件名称及功能简介:

 "绿坝-花季护航"是一款保护未成年人健康上网的软件工具,可以直接、主动识 别并拦截黄色图像、色情文章及不良网站,具有过滤黄色等不良信息、控制上网时间、 管理聊天交友、管理电脑游戏等功能,简便易用,为广大家长管理孩子上网行为提供一 个有效的技术手段。

#### **2**、 功能使用介绍

点击"绿坝-花季护航"快捷方式进入"绿坝-花季护航"的总控界面。在"总控界 面"中包括系统设置、日志查看、恢复密码、帮助、反馈信息、联系我们六个模块。

#### **a**、软件启动及使用:

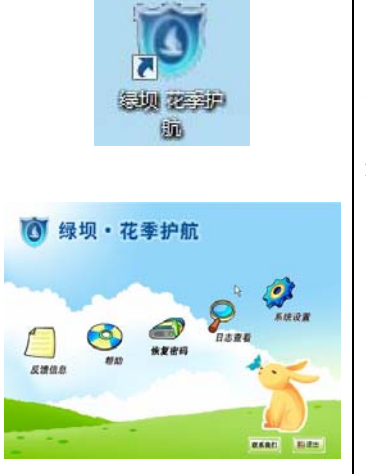

1、双击桌面"绿坝花季护航图标"图标,启动 此软件

2、进入软件主界面。

- ¾ 点击【系统设置】,输入初始密码 "112233"进入系统设置页面。包括系 统的总开关配置、图像、语义分析和上 网时间的设置及个性参数、用户维护等 参数设置。
- ¾ 点击【查看日志】,输入初始密码 "112233"查看电脑使用情况,内部包 括详细的"文字日志、屏幕日志"。
- ¾ 点击【恢复密码】,当用户忘记密码以 后,可以在下面窗口中输入注册时所填 写"密码清空认证信息"通过此功能恢

## ○方正科技 复为默认密码"112233"。 ¾ 点击【反馈信息】,用户在使用过程中 发现的一些问题或提出的建议可以反馈 给我们。 T. 3、点击【帮助】,此软件的具体操作可以在帮 助文档获得相应指导 **STRONG RECENT CAR**

#### **b**、软件卸载:

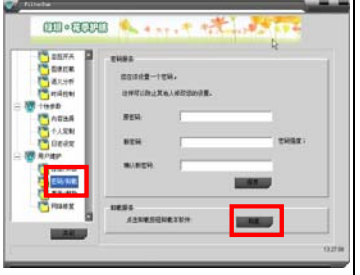

当用户需要卸载软件时,在主界面点击【系 统设置】,输入初始密码"112233"进入系统设 置页面,点击【用户维护】,选择【密码/卸载】, 直接点击【卸载】按钮,然后重新启动计算机。

#### **3**、 相关信息

#### a、许可软件名称为:绿坝·花季护航

#### b、软件版权声明:

"绿坝·花季护航"软件全属于北京大正语言知识处理科技有限公司及郑州金惠计算 机系统工程有限公司共同版权所有,及相关知识版权保护。任何试图破坏原始版权申明 的行为, 以及任何对软件反编译、破解的软件逆向工程行为, 都是违法行为。

#### c、软件供应商信息:

 北京大正语言知识处理科技有限公司 郑州金惠计算机系统工程有限公司

#### d、PC 厂商免责声明:

 PC 厂商在与软件供应商签署相关合作协议并取得软件授权后,可利用随机预装、随 机免费赠送等方式在其生产的计算机上预装或以压制光盘安装该软件,因软件的产品特 性给其用户带来的直接责任及软件使用过程中的技术支持服务均由软件供应商承担。

#### e、软件公益性说明:

"绿坝·花季护航" 是阳光绿色上网工程PC终端过滤软件,该软件是由工业和信息 化部通过公开招标采购,在经过严格测试和专家评审,并经过技术改造和产品整合后向 社会提供免费下载和预装。

该软件可对未成年人上网进行管理,可直接、主动识别并拦截黄色图像、色情文章 及不良网站,具有过滤不良信息、控制上网时间、限制聊天交友等功能。让孩子有一个 健康、和谐的上网环境,也为家长科学的管理孩子上网行为提供了一个有力的技术手段。

#### f、软件售后服务:

1.网上客户服务:http://www.lssw365.net 服务时间:周一-周五 9:00-17:30

2.网上客户支持论坛:http://www.lssw365.net/bbs/

3.客户服务邮箱: service@lssw365.net

4.7×24 小时客户服务电话: 400-811-9930(市话费)

#### g、软件下载地址:

http://www.lssw365.net

## 附录 1 方正科技家用台式卓越系列产品服务承诺 前言

尊敬的用户:

您好!

感谢您选购方正科技家用台式系列产品,谨致谢意!为了保护您的合法权益,免除 您的后顾之忧,方正科技集团股份有限公司(以下简称"方正科技")依托"全程服务" 品牌,秉承"关爱无限 完美体验"的服务理念,将以优质、规范、专业、快捷的服务答 谢您对方正科技产品的信任!

方正科技除向您提供国家有关部门颁布的《微型计算机商品修理更换退货责任规定》 的服务之外,还特别向您提供了更多、更为贴心的增值服务。

方正科技向您作出下述方正家用台式产品的保修服务承诺(包含方正科技家用台式 产品三包承诺、方正科技家用台式产品标准服务承诺、特别提醒三部分),并在您需要时 依此为您提供服务。为了确保您及时获得方正科技提供的服务,请您在购买产品后立即 阅读此服务承诺,详细了解方正科技为您提供的服务内容及获取方式。

#### 一.方正科技家用台式产品"三包"承诺

如果您是消费者用户(详见《消费者权益保护法》规定的定义),方正科技将全面执 行国家有关部门颁布的《微型计算机商品修理更换退货责任规定》(以下称"国家电脑三 包")的细则条款,向您提供"国家电脑三包"规定的服务。

#### 二、方正科技家用台式产品标准服务承诺

方正科技除向您提供"国家电脑三包规定"的服务之外,还承诺提供以下标准服务:

#### 1.全国联保 统一报修

方正科技实行全国联保,统一报修。在产品免费保修期内,无论您在中华人民共和 国境内( 不包括港、澳、台地区) 何处购买并使用的方正科技家用台式产品出现保修范围 内的硬件故障时,请您拨打方正科技全程服务热线 4006-000-666 寻求帮助。

自您购买方正科技家用台式系列产品之日( 以正式购机发票日期为准, 以下称"购机 日") 起,方正科技将为您购买的家用台式系列产品出厂时配置的主板、内存、CPU、硬 盘、电源、显示卡的硬件故障提供三年免费保修,并对在附表中所列其它部件的硬件故 障提供附表所列期限的免费保修。

| 保修部件   |                                     |                                                          | 保修时间           | 服务方式                  |
|--------|-------------------------------------|----------------------------------------------------------|----------------|-----------------------|
| 主<br>机 | 主要部<br>件                            | 主板、内存、CPU、硬盘、电<br>源、显示卡                                  | 自购机之日起三<br>年内  | 自购机之日起三年内提供免<br>费上门服务 |
|        | 其它部<br>件                            | 风扇、低音炮、音箱、耳麦、<br>开关、多媒体卡 (或声卡)、<br>读卡器及除显卡外的其它插<br>卡式部件等 | 自购机之日起一<br>年内  | 自购机之日起一年内提供免<br>费上门服务 |
|        | 其它未<br>列出部<br>件                     | 本表中未列出的其它部件                                              | 请直接向方正科<br>技咨询 | 请直接向方正科技咨询            |
| 外<br>设 | CRT 显示器                             |                                                          | 自购机之日起三<br>年内  | 自购机之日起三年内提供免<br>费上门服务 |
|        | 数码驱动器、硬盘驱动器、液晶显<br>光驱、<br>示器、 键盘、鼠标 |                                                          | 自购机之日起一<br>年内  | 自购机之日起一年内提供免<br>费上门服务 |
|        | 本表中未列出的其它外设                         |                                                          | 请直接向方正科<br>技咨询 | 请直接向方正科技咨询            |
| 软件     | 预装软件                                |                                                          | 自购机之日期起<br>一年内 | 自购买之日起一年内提供送<br>修服务   |
|        | 随机软件                                |                                                          | 自购机之日起三<br>个月内 | 自购买之日起三个月内提供<br>送修服务  |

附表:方正科技家用台式系列产品保修期限列表

注:

1.您购买的方正科技产品的具体配置请以您的产品装箱单上所列各项为准。

2.与方正科技家用台式产品一起捆绑销售的其他产品或促销品,具体服务承诺请参照 各自单独的保修证书。

3.方正科技单独销售的家用台式产品部件,具体服务承诺请详见其单独配套的保修凭 证。

#### 2.保修期的确认

保修凭证:您的购物发票及有效《产品三包卡》为保修凭证,请您务必妥善保管。 (若您无法提供以上证明,我们将按照您所购买方正科技产品的出厂日期计算保修日期。 出厂日期根据主机序列号(S/N)判断。)

保修期的确定:产品保修期自您购买的产品开具有效购物发票之日起计算,扣除因 修理占用、无零配件待修延误的时间。保修期最后一天为法定休假日的,以休假日的次 日为保修期的最后一天。

保修期限的顺延: 在"国家电脑三包规定"有效期内更换后的整机及主要部件的保 修期,按"国家电脑三包规定"执行。在"国家电脑三包规定"有效期外,但仍属于方 正科技产品标准服务承诺范围的方正科技产品及其部件,经方正科技授权服务机构维修 后在方正科技产品标准服务承诺规定的服务期限内继续享有规定的服务(修理及待修时 间不单独计算)。维修部件如自修复之日起距方正科技承诺的服务期限结束不足三个月 的,该部件的服务期限将延长至自修复之日起三个月止,服务方式为送修。届时,请您 出具有效的维修记录。

当您需要按照"国家电脑三包规定"进行退货或更换时,请您务必携带购货发票、 三包凭证、故障产品、使用说明书、包装等,到销售商(指直接向您出售方正家用台式 产品的销售商)所在地进行操作。

维修更换的整机或部件的所有权:方正科技授权服务机构为您更换整机或故障部件 后,原机器或故障部件将由方正科技或方正科技授权服务机构收回并享有所有权。

#### 3.硬件故障免费上门服务

方正科技对家用台式系列产品主要部件及部分外设产品(仅限 CRT 显示器)提供自 购机之日起三年的硬件故障免费上门服务,其他部件及其他外设产品提供自购机之日起 一年的硬件故障免费上门服务。方正科技的授权服务人员将到用户处进行现场服务并将 产品修复;如当时不能修复,服务人员取机回服务机构维修,并将修复后的产品再送回 用户处。

除免费上门服务外,方正科技还承诺送修服务,即维修时用户自己将产品送到授权 服务机构,修复后由用户自行取回,但用户在可享受以上免费上门服务的时期内,选择 送修服务的,因送修发生的费用(包括但不限于运输费)由用户自行负担,用户与授权 服务机构另有协议的从其约定。

#### 4.软件维护服务

方正科技对随机软件提供自购机日起三个月内的送修服务,预装软件则提供自购机 日起一年内的送修服务。当您遇到随机软件、预装软件的性能故障时,请您拨打方正科 技全程服务热线 4006-000-666 获得帮助。

#### 5.两工作日内修复故障

方正科技承诺在全国以下 50 个城市范围内(指您的所在地距离最近的授权服务机构 单程距离在 20 公里以内),90%的电脑故障(显示器除外)将在两个工作日内修复。其它 城市将在四个工作日内修复。如遇特殊情况不能在以上承诺期限内修复的,方正科技授 权服务人员将与您另行协商。(故障修复时间不包括故障电脑在途时间和无零配件待修延 误的时间)

50 个城市是:北京、上海、天津、重庆、广州、石家庄、郑州、西安、太原、武汉、 沈阳、南宁、长春、南京、南昌、济南、昆明、合肥、唐山、杭州、福州、长沙、兰州、 成都、乌鲁木齐、泉州、厦门、深圳、中山、珠海、宁波、温州、绍兴、青岛、淄博、 潍坊、常州、苏州、无锡、扬州、大连、抚顺、鞍山、大同、宝鸡、新乡、驻马店、惠 州、锦州、镇江

#### 6. 电话咨询服务

如果您在产品使用过程中遇到硬件以及预装软件方面的问题,或者想查询方正科技 最新的销售、服务和产品信息,您可以拨打方正科技全程服务热线 4006-000-666,我们 的工程师将为您提供电话支持。

#### 7.网上服务

现在,您只需上网连接到公司主页 www.foundertech.com,就可以在网上下载驱动程 序、查询方正科技最新的销售、服务和产品信息等。进入"专家答疑"栏目还可以查找 疑难问题的解决方案。

如果您已经购买了方正科技的产品,可以直接在网上注册成为方正科技用户俱乐部 的会员。这样,您就可以进入特为方正科技用户开办的网上论坛、聊天室或学习园地等 栏目。您也可以通过网络向我们的服务工程师寻求技术支持。

#### 8.不能享受"方正科技标准服务承诺"的情况

#### 对于下列原因导致的产品故障,方正科技恕不提供本承诺中的标准服务:

- 非方正科技产品及部件
- 超过保修期的
- 使用了未经方正科技认可(以随机附赠的《用户使用手册》装箱单为准)的扩展部 件或外围设备导致方正科技标准部件损坏或产生故障的
- 非正常原因(包括不良的电源环境、异物进入设备、运输、移动、磕碰等)造成的 设备不能正常工作或部件损坏及故障
- 不可抗力: 所有地震、火灾等自然灾害或意外事故(被盗、丢失等)等不可抗力因素 引起的设备不能正常工作或部件损坏及故障
- 因使用自编或第三方软件导致产品不能正常工作
- z 计算机病毒感染导致产品不能正常工作
- z 下述违章操作造成的产品故障:
	- ---带电插拔主机电源或其它附属设备
	- ---自行拆卸、修理、安装
	- ---自行性能升级
	- ---使用指定之外的零件、附属品、消耗品

#### 三、特别提醒

为了保障您能享受到方正科技为您提供的"包修、包退、包换"(简称"三包") 及本承诺中的服务,请您务必遵守以下说明与要求, 否则您将无法享受三包及本承诺中 的服务,且其后果由您自行承担。

- 1. 请您在购机时向销售商索要有效购机或购附件发票并妥善保管。
- 2. 有效的《产品三包卡》及购物发票是您享受三包及本承诺中服务的必备条件。请您在 报修时向服务人员出示。
- 3. 核对资料: 为保证您所购商品与装箱单一致, 请您在购机时, 按照"产品三包卡"的 要求,逐一核对装箱单(装箱单在随机资料中)中所列各项与所购实物是否一致;随 机资料、产品三包卡是否齐全。如果一致请您在产品三包卡的相应空格处签字,如果 不一致或有其它异议,请您当场、当面向销售商提出并协商解决,否则,您所购实物 将视为与装箱单一致。
- 4. 请您妥善保管所有随机物品及资料,如出现退换货时,请您将其全套退返。

- 5. 方正科技系列产品只能由方正科技授权服务人员进行拆卸,请您保证封条完整,方正 授权服务人员以外的任何人造成封条破裂的,将导致产品不能再享受"三包" 及本 承诺中的服务。
- 6. 方正科技否认的承诺

 除非本标准服务承诺中明确表示,方正科技不做任何其它明示或暗示的承诺和 保证,包括对产品的可销性和对某一特定用途的适用性的暗示保证。除非方正科技另 外作出明确承诺,否则:

(1)本保修服务承诺仅适用于方正科技出厂时配置的主机和部件(参见装箱单)。

任何机构或人员(如销售商)给您安装的一切非方正科技部件和软件,由该机构或 人员或该部件生产厂家自行保修。

(2)任何机构和人员(如销售商)在本服务承诺之外就您购买的产品及其附属软硬 件设备向您作出的任何额外承诺,方正科技将不承担责任;您应向作出该承诺的机构 或人员索要书面证明,以保证这些额外承诺能够兑现。

7. 您的责任

#### 机密信息:用户应对其机密信息的安全自行负责。

#### 数据备份:用户应自行负责对机器上数据或程序进行机外备份,以防止因丢失或改 动文件、数据或程序而使机器上的数据丢失后无法恢复。方正科技不负责保持机器上数 据的完整、安全性,因任何原因导致用户数据丢失,而用户又未进行数据备份的,由用 户自行承担数据丢失的后果。

本承诺适用范围

- 1. 本承诺仅适用于在中华人民共和国境内(港、澳、台地区除外)销售和购买的方正科 技家用台式系列产品。
- 2. 本承诺仅适用于 2008 年 1 月 1 日 (含)起购买的方正科技家用台式系列产品, 在此日 期之前购买的产品,请参照方正科技同期发布的同系列产品的服务承诺。
- 3. 与方正科技家用台式系列产品一起捆绑销售的其他方正科技产品或促销品,如属于 "国家电脑三包规定"范围的则按"国家电脑三包规定"执行,如不属于"国家电脑 三包规定"范围,则按照该商品所属方正科技系列产品的服务承诺执行。
- 4. 优先原则:在"国家电脑三包规定"适用范围和期限内,方正科技产品标准服务承诺 如低于"国家电脑三包规定"标准或未做承诺的,按"国家电脑三包规定"执行,方 正科技产品标准服务承诺如高于"国家电脑三包规定"标准的,按方正科技产品标准 服务承诺执行;在"国家电脑三包规定"适用范围和期限外,按方正科技产品标准服 务承诺执行。如果方正科技或方正科技经销商与您签定的方正科技家用台式系列产品 销售合同或其他依法有效的协议对您购买的产品或其任何软硬件设备的售后服务有 其他约定的,应按相应约定执行。
- 5. 方正科技及方正科技授权服务机构仅承诺在本标准保修服务范围内为您提供规定的 服务(包括法定"三包"服务及方正科技的厂商标准服务),如果在上述服务范围之 外您有其他的需求,请选择方正科技授权服务机构的有偿服务或根据您的需要购买方 正科技个性化的服务产品。

注: 本承诺内容解释权属于方正科技集团股份有限公司, 如其间有任何更改, 恕不另行 通知。如您想了解最新的方正科技服务信息可以登录 www.foundertech.com 查询相关内 容,或请拨打方正科技全程服务热线 4006-000-666 咨询。

#### 说明

- 1. 本承诺中所涉及的 "有效三包卡和购物发票"是指:卡与发票中填写的内容全面、 真实和正确,无涂改痕迹;有效购物发票还应当注明商品商标及型号、销售日期、 销售者印章、金额等内容。
- 2. 方正科技服务提供时间 服务机构营业时间:7\*8 小时工作制 方正科技授权服务机构的正常营业时间一般为:每周一至周日,每天 8 小时, 节假 日照常。
- 3. 热线咨询服务: 如果您在产品使用过程中,有相关问题需要咨询,欢迎您拨打服务咨询热线,有专 业人员为您提供解答。

#### 方正科技全程服务热线:4006-000-666

语音导航时间:24 小时

注:拨打方正科技全程服务热线 4006-000-666,需要承担相应的市话费用(未开通 400地区请您拨打 **0512-87182983**,此时您需要支付相应的通话费用)

请您监督

为了向您提供更周到、更令您满意的服务,方正科技欢迎您的监督和批评。我们会 主动回访以及时了解您的意见,迅速改变服务的不足之处。同时我们还设立了由专人负 责的服务监督电话及信箱。您有三种方式与我们联系:全程服务热线电话 **4006-000-666**; 电子信箱 **service@foundertech.com**;或公司网站 **www.foundertech.com**。

## 附录 2 保养和维护

#### 硬件方面的维护常识

- 1、在使用过程中千万不要用物体堵塞主机和显示器的散热孔。
- 2、电脑的某些部件如显示器等对磁体比较敏感,强磁场对这些部件有很强的破坏作 用,因而您的电脑要注意防磁,不要将电脑和磁盘放在靠近磁体的地方。
- 3、过分潮湿的环境也会对电脑造成不良影响,因而特别要注意防潮,切勿将水和其 它液体泼洒到电脑上,一旦不小心发生这种情况,应立即断掉电脑电源。
- 4、电脑中的许多部件属于精密仪器,如硬盘、光驱等。因此移动电脑时要轻拿轻放, 特别注意不要在开机状态搬动电脑,这种操作极易损坏硬盘磁头以及光驱。即 使在关机以后也不要马上搬动电脑,应等待至少一分钟,等硬盘等部件完全停 止工作后再移动。
- 5、您可能需要时常擦去电脑和显示器屏幕上的灰尘和指印
	- 在清洁电脑之前, 应先关掉电源并拔去电源线。
	- 用水和非洗涤型清洁液将布块稍微湿润一下(不要用喷雾液或将布块湿透), 然后擦拭电脑。
	- 当电脑清洁完毕并彻底晾干后,再打开电源开关。
	- 不要自行清洁软盘。

#### 软件方面的维护常识

- 1、随机软件请参照软件手册步骤正确安装。
- 2、如果软件需要升级和更新,请及时去相应网站进行升级和更新。
- 3、请定期查毒杀毒以避免病毒造成的软件使用困难。
- 4、软件出现故障请参照技术支持手册与软件厂家联系以取得技术支持

## 附录 3 有毒有害物质或元素名称及含量标识表

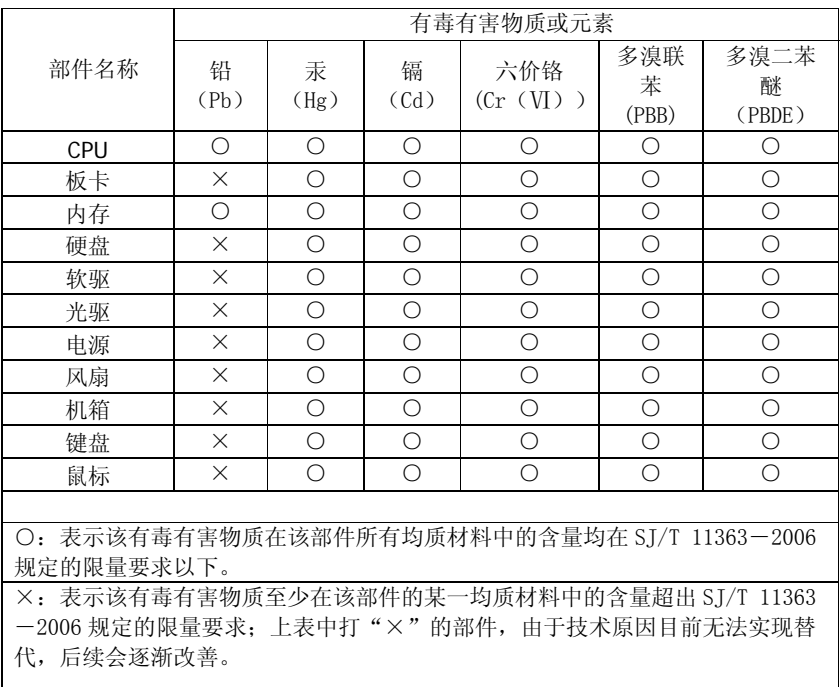